#### **Accessing the BSN Application**

- 1) Visit<https://explore.dom.edu/apply/?sr=6871af6a-8b28-423c-a7ae-8d7ca7b46b7b>
- 2) Click "Create an account."

# **Application Management**

**Returning users:** 

**First-time users:** 

Log in to continue an application.

Create an account to start a new application.

3) Enter your **Dominican student email**, first name, last name, & birthdate and then click "Continue."

### **Register**

To register for an account, please enter the information requested below.

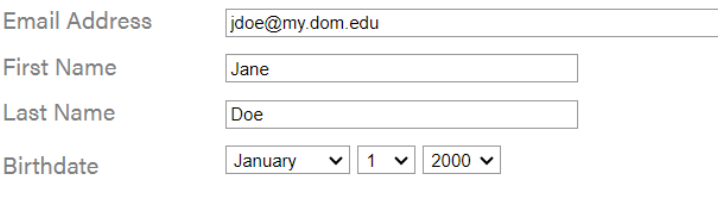

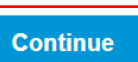

4) Enter the Temporary PIN & your birthdate and then click "Login."

## Login

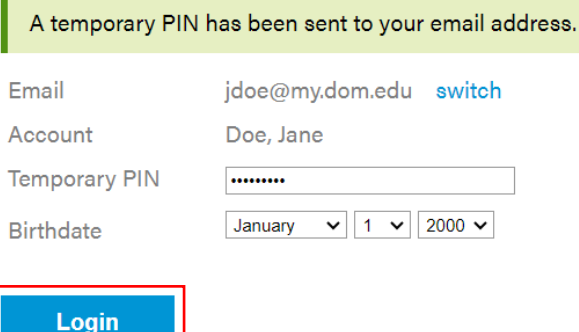

5) Create your password using the provided complexity requirements and click "Set Password."

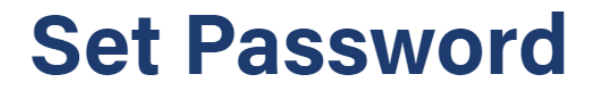

To protect the security of your account, please specify a new password. The password must meet complexity requirements.

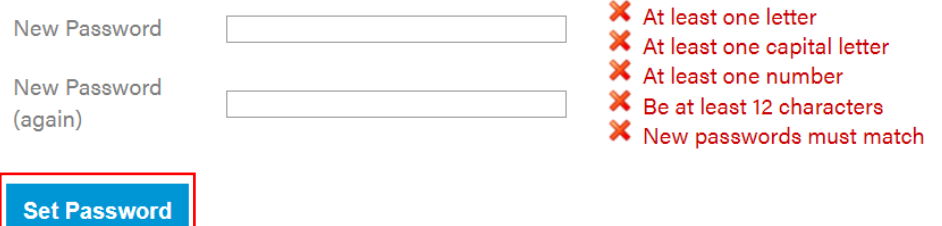

6) Click "Start New Application."

#### **Application Management**

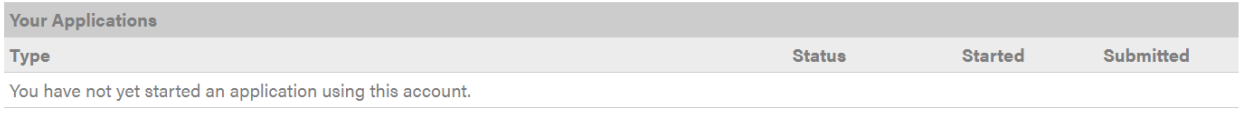

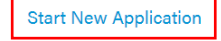

7) Click "Create Application" in the popup window.

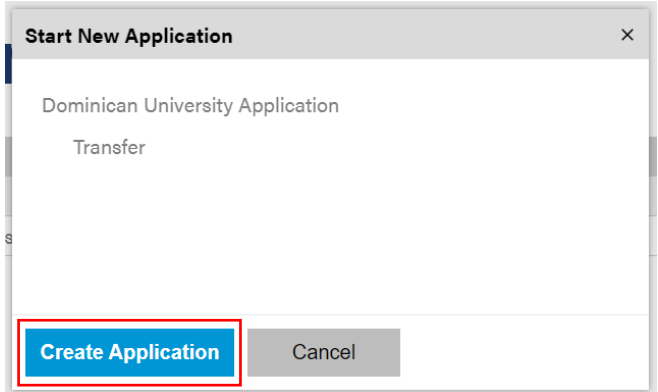

8) When the popup window refreshes, click "Open Application."

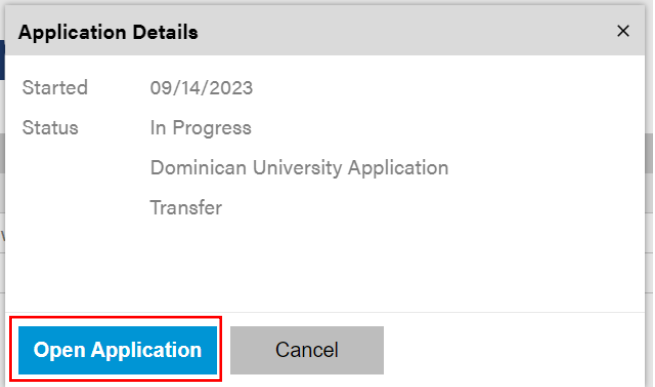

9) On the first page of the application, select "**DU Pre-Nursing student**" under the "I will be applying as a:" prompt and "**Nursing [BSN]**" under the "I am interested in studying:" prompt. Then, click "Continue" to proceed to the next and subsequent pages of the application.

# **Student Type and Academic Program**

Please complete this page of your application before proceeding to the next page.

I will be applying as a: \* DU Pre-Nursing student: I'm a current Dominican student seeking admission into the BSN program  $\checkmark$ 

I am interested in studying: \* Nursing [BSN]  $\sim$ 

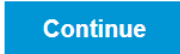